# Implementasi Teknologi *Augmented Reality* (AR) pada Pelatihan *Safety Induction* untuk Mencapai *Zero Accident* di PT.Barata Indonesia (persero)

Fachreza Norrahma<sup>1</sup>, Asmunin<sup>2</sup>

1,3 Manajemen Informatika, Fakultas Vokasi, Universitas Negeri Surabaya 1 [fachreza.19036@mhs.unesa.ac.id](mailto:1fachreza.19036@mhs.unesa.ac.id) <sup>2</sup>[asmunin@unesa.ac.id](mailto:2asmunin@unesa.ac.id)

*Abstrak***— PT.Barata Indonesia (persero) merupakan sebuah perusahaan yang dimana sebagian besar para pekerjanya harus memakai safety shoes, vest, helm keselamatan dan alat pelindung diri lainnya untuk melindungi dirinya dari kecelakaan kerja di tempat dia bekerja. Untuk mengatasi kecelakaan kerja ditempat kerja, salah satu upaya yang dilakukan adalah dengan melakukan safety induction dimana pelaksanaannya masih dilakukan secara manual dengan menggunakan slide presentasi, dimana slide tersebut harus dijelaskan berkali-kali kepada setiap karyawan baru yang masuk, dimana hal tersebut dinilai tidak efektif dan sulit dipahami oleh karyawan baru. Hasil dari penelitian ini yaitu sebuah Aplikasi** *augmented reality* **dimana aplikasi ini akan dikembangakan dalam bentuk mobile apps sehingga dapat dibuka melalui handphone yang mempermudah dalam proses safety induction. Aplikasi ini dikembangkan degan metode atau pendekatan** *marked based tracking* **. Dalam penelitian ini dilakukan beberapa pengujian diantaranya pengujian blackbox, pengujian jarak,pengujian intensitas cahaya dan pengujian beta . didapatkan hasil bahwa marker dapat terscan dengan optimal adalah jarak 5 cm, dan dapat digunakan didalam atau diluar ruangan dengan syarat memiliki intensitas cahaya diatas 0 Lux.**

#### *Kata Kunci***—** *Marker Based Tracking***, Safety Induction,***Augmented Reality*

#### I. PENDAHULUAN

Setiap perusahaan memiliki kewajiban untuk melaksanakan *safety induction* , *safety induction* Safety induction merupakan proses pemberian pengenalan dasar-dasar Keselamatan dan Kesehatan Kerja (K3) kepada karyawan baru atau pengunjung (tamu) yang dilakukan oleh karyawan setempat dengan jabatan setingkat supervisory dari divisi HSE atau oleh individu yang memiliki pemahaman tentang K3 dengan level jabatan minimum yang telah disebutkan sebelumnya (minimal Foreman dan Supervisor*).* [1]. Tujuan *safety induction* adalah memberikan pemahaman kepada karyawan baru mengenai perusahaan tempat mereka bekerja, terutama terkait aspek keamanan kerja. Melalui proses ini, diharapkan karyawan baru dapat memiliki wawasan yang lebih jelas mengenai perusahaan, termasuk kebijakan dan praktek keselamatan yang berlaku di lingkungan kerja mereka. Dengan demikian, mereka akan menjadi lebih siap dan bertanggung jawab dalam menjalankan tugas-tugas mereka dengan berfokus pada keselamatan dan kesehatan pribadi serta rekan kerja di lingkungan baru tersebut.. Selain itu PT.Barata Indonesia (persero) memiliki komitmen dalam mendukung tercapainya *zero accident* di tempat kerja. Beberapa upaya yang telah dilakukan oleh perusahaan dalam mencapai *zero accident* yaitu melaksanakan safety induction, safety refreshment, menyediakan tempat kerja yang aman dan juga memenuhi kriteria lingkungan serta kesehatan sebagaimana diatur dalam peraturan yang berlaku di Indonesia.

Saat dilakukan safety induction, pesan yang disampaikan adalah bahwa perusahaan harus tunduk pada kebijakan yang mencakup penggunaan Alat Pelindung Diri (APD) dan meliputi hal-hal berikut: sosialisasi fasilitas yang ada di perusahaan, termasuk jalur evakuasi dan titik kumpul saat terjadi keadaan darurat. Selain itu, perusahaan diwajibkan memiliki tim dan struktur tanggap darurat, serta prosedur yang harus diikuti dalam menghadapi situasi darurat. Kegiatan HSE di perusahaan, seperti HSE Talk dan latihan keadaan darurat, juga harus diikuti secara teratur.Dalam penelitian ini Safety Inducton yang akan dibahas adalah Alat pelindung diri,selain APD ada jalur evakuasi dan potensi bahaya yang ada di PT.Barata Indonesia (persero), dengan menggunakan teknologi *Augmented Reality. Augmented Reality* (AR) Penggunaan teknologi Augmented Reality (AR) mengacu pada penggabungan dunia nyata dan dunia virtual oleh komputer, sehingga menyebabkan batas antara keduanya menjadi samar. Secara sederhana, AR bisa dijelaskan sebagai pengayaan lingkungan nyata dengan objek virtual.[2]. Metode *Augmented Reality* yang digunakan dalam penelitian ini adalah *Marked Based Tracking.*

Pelindung Diri (APD) adalah sejumlah peralatan, perlengkapan, atau perangkat yang dirancang khusus untuk melindungi pekerja dari potensi risiko atau bahaya di lingkungan kerja. [3]*.* Jenis- jenis alat pelindung diri berdasarkan aturan yang ada di Indonesia terkait Alat Pelindung Diri , sebagai berikut :

- 1. Alat Pelindung Kepala , ada beraneka ragam alat untuk melindungi kepala , termasuk di antaranya helm pengaman (safety helmet), topi atau tudung kepala, penutup atau pengaman rambut, serta berbagai perangkat lainnya.
- 2. Alat Pelindung Mata dan Muka, ada beraneka ragam alat untuk melindungi mata dan wajah, termasuk diantaranya ada kacamata pengaman (spectacles), goggles, tameng muka (face shield), masker selam, tameng muka dan kacamata pengaman dalam kesatuan (full face masker).
- 3. Alat Pelindung Telinga, ada beraneka ragam alat yang digunakan untuk melindungi telinga, termasuk diantaranya ada alat sumbat telinga (ear plug) dan penutup telinga (ear muff).
- 4. Alat Pelindung Pernapasan, ada beraneka ragam alat yang digunakan untuk melindungi paru-paru atau pernapasan, termasuk diantaranya yaitu masker, respirator, katrit, kanister, Re-breather, Airline respirator, Continues Air Supply Machine=Air Hose Mask Respirator, tangki selam dan regulator (Self-Contained Underwater Breathing Apparatus /SCUBA), Self-Contained Breathing Apparatus (SCBA), dan emergency breathing apparatus.
- 5. Alat Pelindung Tangan, ada beraneka ragam alat yang digunakan untuk melindungi tangan dari bahaya-bahaya yang ada, termasuk diantaranya ada sarung tangan yang terbuat dari logam, kulit, kain kanvas, kain atau kain berpelapis, karet, dan sarung tangan yang tahan bahan kimia.
- 6. Alat Pelindung Kaki, ada berbagai macam alat yang bisa digunakan untuk melindungi kaki dari bahaya akibat kerja , diantaranya ada sepatu keselamatan dengan sesuai dengan tempat pekerjaannya.
- 7. Pakaian Pelindung, ada beraneka ragam alat yang digunakan untuk melindungi tubuh/badan dari bahaya pekerjaan diantaranya ada rompi (Vests), celemek (Apron/Coveralls), Jacket, dan pakaian pelindung yang menutupi sebagian atau seluruh bagian badan.
- 8. Alat Pelindung Jatuh, ada beraneka ragam alat yang digunakan untuk melindungi dari terjatuh dari ketinggian, termasuk diantaranya sabuk pengaman tubuh (harness), karabiner, tali koneksi (lanyard), tali pengaman (safety rope), alat penjepit tali (rope clamp), alat penurun (decender), alat penahan jatuh bergerak (mobile fall arrester)
- 9. Pelampung , ada beraneka ragam alat yang digunakan untuk melindungi diri dari peristiwa tenggelam, termasuk diantaranya yaitu jaket keselamatan (life jacket), rompi keselamatan ( life vest), rompi pengatur keterapungan (Bouyancy Control Device).

Metode *Marked Based Tracking* merupakan sebuah teknik dalam augmented reality yang memanfaatkan pengenalan marker dan identifikasi pola pada marker tersebut, dengan tujuan untuk menambahkan objek virtual ke dalam lingkungan nyata*.* [4] Cara kerja dari metode ini dimana proses awalnya kamera akan melacak marker yang sudah diinoutkan didalam database, dalam hal ini database yan digunakan yaitu Vuforia. Setelah itu kamera akan melacak marker yang selanjutnya dilakukan pemisahan warna menjadi binner 1 dan 0 atau dikenal dengan thresholding image, lalu proses selanjutnya yaitu pencocokan marker dan diakhiri dengan penempatan objek 3D sesuai marker, ilutrasi cara kerja metode marked based tracking ini dapat dilihat pada gambar 1 berikut

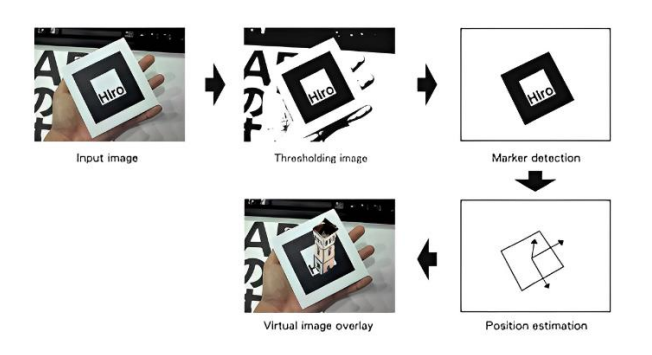

**Gbr. 1** Proses Tracking Augmented Reality

*Metode Marked Based Tracking* ini akan diimplementasikan dalam bentuk aplikasi berbasis mobile dengan tujuan mempermudah dalam proses akses, yang bisa diakses dimana-mana, selain itu dapat mempermudah pemahaman bagi karyawan baru dalam memahami materi dalam proses *safety induction*.

## II. METODE PENELITIAN

Pada bab ini, menjelaskan tentang alur tahapan yang dilakukan peneliti selama proses penelitian berlangsung. Adapun alur tahapan dari penelitian ini dapat dilihat pada Gambar 2 berikut ini :

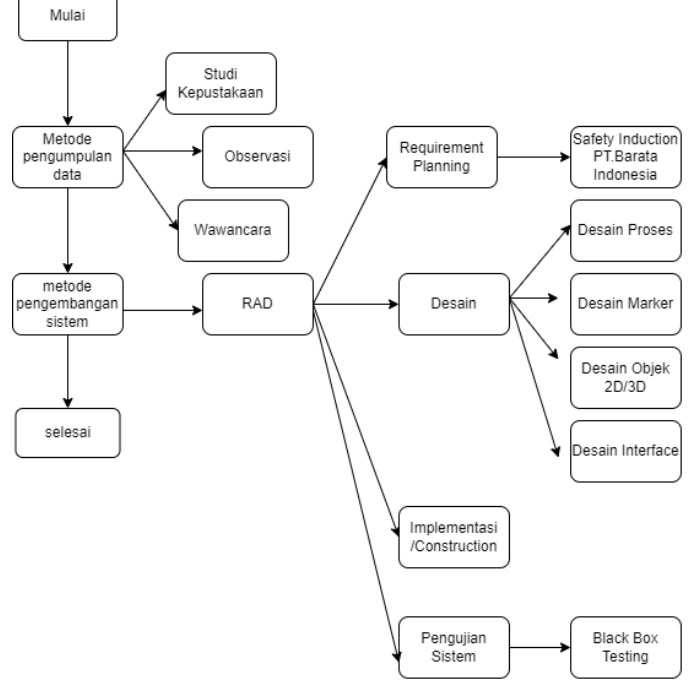

**Gbr. 2** Tahapan Penelitian

#### *A. Pengumpulan data*

Pada tahap proses pengumpulan data ini peneliti menggunakan beberapa langkah, yaitu dengan melakukan studi kepustakaan dengan mempelajari banyak kajian/penelitian terdahulu baik dalam bentuk artikel ilmiah maupun jurnal

ilmiah dan lain – lain yang digunakan dalam landasan teori dalam penelitian ini. Kemudian observasi yang dilakukan peneliti langsung di PT.Barata Indonesia (persero) berlokasi di Jl.Veteran No.241,Panggang,Gending Kec.Kebomas,Kabupaten Gresik, Jawa timur. Langkah selanjutnya dilakukan peneliti dalam proses pengumpulan data adalah melakukan proses wawancara, proses wawancara ini dilakukan dengan staff K3 yang ada di PT.Barata Indonesia (persero), wawancara dilakukan untuk mendapatkan data-data yang dibutuhkan dalam penelitian ini.

Data – data yang diperoleh dalam penelitian ini berupa data primer dan data sekunder. Data primer yang didapatkan dalam penelitian ini berupa : APD yang wajib dipakai di area perusahaan,bahaya spesifik di area kantor dan workshop, jalur evakuasi ,sistem tanggap darurat. Dan sata sekunder yang didapatkan berupa penelitian dahulu yang dijadikan landasan teori serta gambar – gambar dari alat pelindung diri dalam penelitin ini masuk dalam kategori data sekunder.

Adapun rincian dari data primer yang didapatkan sebagai berikut :

- 1. APD wajib dipakai oleh karyawan, siswa magang, rekanan, dan tamu. APD yang wajib dipakai berupa helm,rompi safety,dan sepatu safety.
- 2. APD tambahan tergantung dari tempat bekerja
- 3. Bahaya spesifik di area workshop dan area perkantoran
- 4. Jalur evakuasi yang berlaku di perusahaan.

## *B. Pengembangan sistem*

Dalam tahap pengembangan sistem dalam penelitian , peneliti menggunakan metode RAD , yang merupakan kepanjangan dari *Rapid Aplication Development* yang menurut kendall ada 3 tahapan.

1. Requirements Planning Activitas Pada tahap ini peneliti dilakukan beberapa kegiatan untuk melakukan perencanaan , diantaranya yaitu :

a. Observasi

Melakukan observasi dengan melakukan kunjungan sebagai pengamatan dalam proses safety induction di PT.Barata Indonesia (persero) yang terletak di Jl.Veteran No.241, Panggang,Gending,Kec.Kebomas,

- Kab.Gresik,Jawa Timur.
- b. Wawancara Dalam penelitian ini melakukan wawancara dengan 2 orang narasumber dari pihak K3 di perusahaan

Dari proses requirements planning didapatkan datadata primer

2. User Desain Aktivitas

perancangan semua kegiatan yang melibatkan identifikasi dan deskripsi perangkat lunak secara keseluruhan sebagai berikut :

a. Desain Proses

Proses membuat Unified Model Langague, dengan diagram model use case yang digunakan , seperti pada gambar 3 berikut :

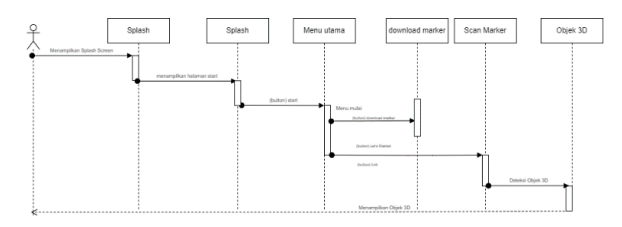

**Gbr. 3** Sequence Diagram

Pada saat pengguna membuka aplikasi, akan ditampilkan tampilan awal atau splash screen, kemudian masuk ke halaman start. Di halaman start ini, pengguna memiliki pilihan untuk mengeklik tombol "start" yang akan membawa mereka ke halaman inti . Pada halaman inti ini, terdapat tiga tombol yang memungkinkan pengguna berinteraksi dengan aplikasi. Disarankan bagi pengguna untuk memilih tombol "Mulai" atau "Let's Get Started" agar dapat memulai fitur augmented reality dengan mengaktifkan kamera dan menyorokkan kamera ke marker yang telah disediakan. Setelah itu, pada layar smartphone pengguna, objek 3D akan muncul sebagai hasil dari interaksi tersebut.

b. Desain Marker

Marker yang dipakai dalam penelitian ini yaitu objek 2 dimensi yang disisipi qr code, marker ini dibagi menjadi 13 bagian, yang dimana setiap objek 3D akan memiliki 1 marker. Dalam pembuatan qr code menggunakan qr code generator dan untuk membuat objek 2d nya menggunakan paint 3D, adapun desain marker yang telah dibuat seperti yang dijelaskan dalam tabel 1 di bawah ini :

> TABEL 1 DESAIN MARKER

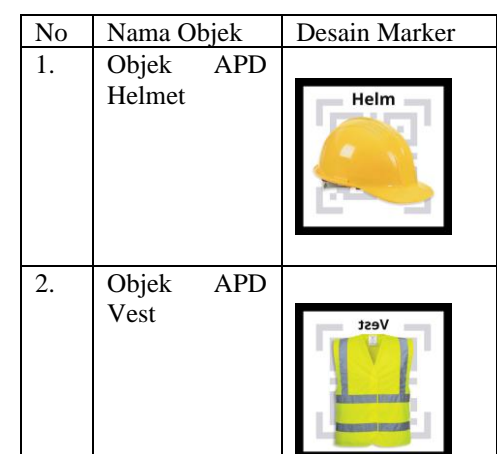

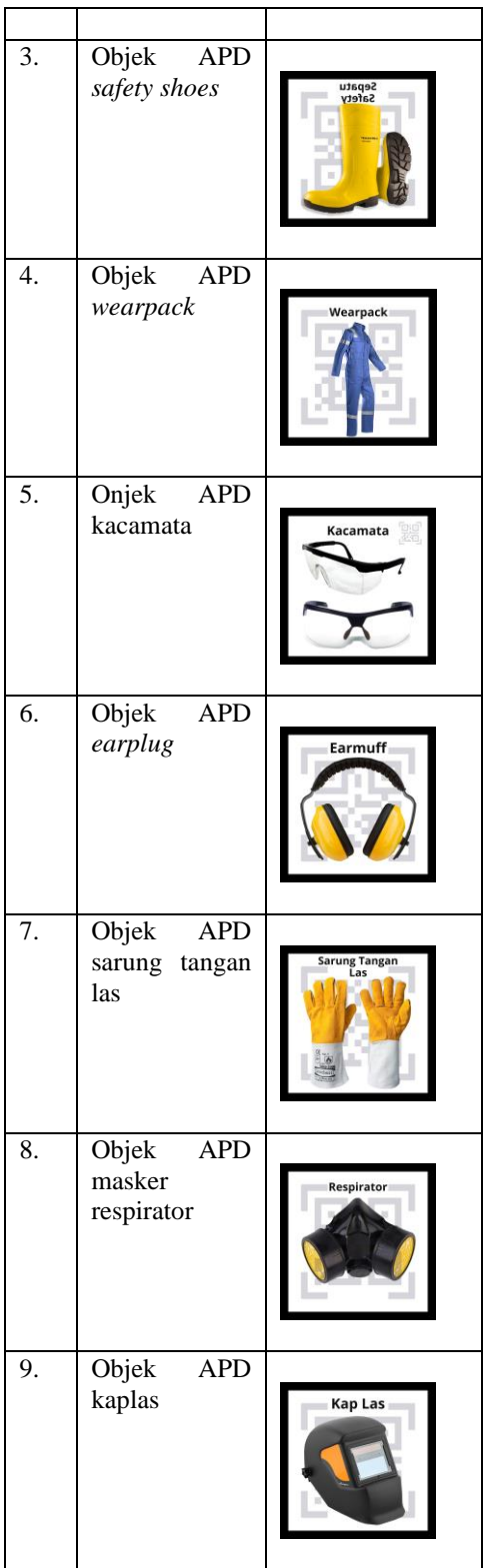

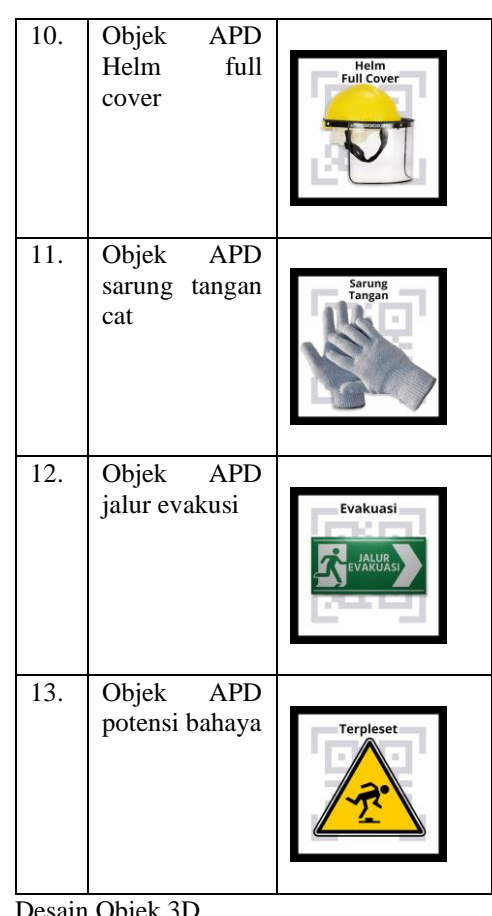

c. Desain Objek 3D Berikut flowchart proses desain objek 3D aplikasi safety induction tampak pada gambar 4 berikut

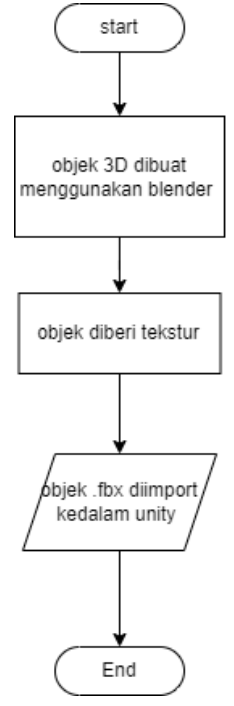

**Gbr. 4** Flowchart Desain objek 3D

**Gbr. 5** Flowchart proses desain 3D

Tahapan perancangan objek 3D terdiri dari dua langkah utama, yaitu pembuatan objek itu sendiri dan penerapan tekstur atau warna. Proses awal melibatkan pembuatan objek 3D dengan menggunakan data seperti APD, bahaya spesifik, dan jalur evakuasi. Semua langkah ini dilaksanakan di dalam perangkat lunak Blender 3D. Setelah menyelesaikan pembuatan objek 3D, langkah selanjutnya adalah menerapkan tekstur atau warna agar tampilannya menjadi lebih menarik dan sesuai dengan bentuk aslinya. Setelah selesai melalui proses pembuatan dan pemberian tekstur, objek 3D hasil tersebut akan disimpan dalam format .blend. kemudian langkah selanjutnya yaitu objek yang telah dibuat tadi di-ekspor ke format .fbx agar dapat digunakan dalam perangkat lunak Unity 3D.

d. Desain Interface

Tahapan desain interface dalam penelitian ini akan didesain menggunakan Figma. Adapun tahapan – tahapan dalam membuat desain yang pertama yaitu Membuat wireframe halaman utama, halaman augmented reality dan halaman exit aplikasi e-safety dalam bentuk android , dengan ukuran layar menyesuaikan device yang akan digunakan. Langkah kedua Membuat desain UI halaman utama, halaman augmented reality dan halaman exit aplikasi e-safety, yang terkhir yaitu Pengimplementasian desain UI ke aplikasi

Berikut flowchart dalam tahap mendesain tahap interface dapat dilihat pada gambar 5 berikut :

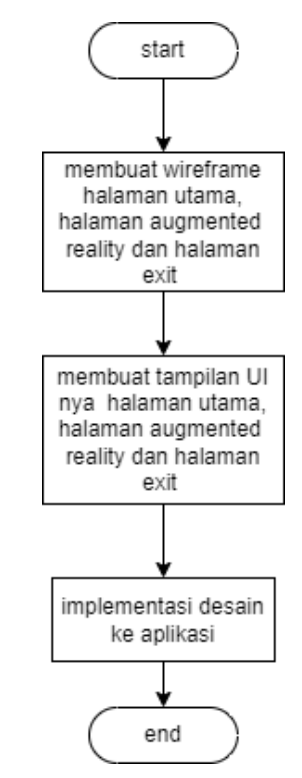

**Gbr. 5** Flowchart Desain Interface

Rancangan desain tampilan pada aplikasi terdiri dari rancangan halaman utama,rancangan halaman augmented reality dan rancangan halaman exit. Berikut rancangan halaman yang telah dibuat untuk penelitian ini, dijelaskan dalam gambar berikut :

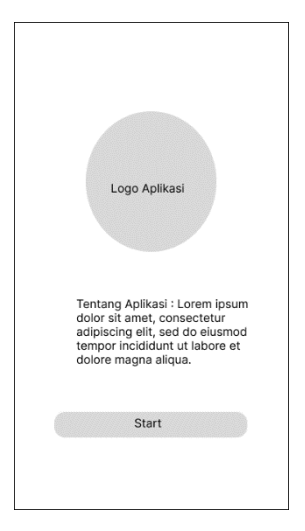

**Gbr.6** Rancangan Halaman Start

Pada Gambar 6 menjelaskan rancangan halaman start, halaman ini terdapat penjelasan tentang pengertian aplikasi e-safety eendiri, selain itu terdapat button start yang akan menuju ke halaman utama dari aplikasi ini.

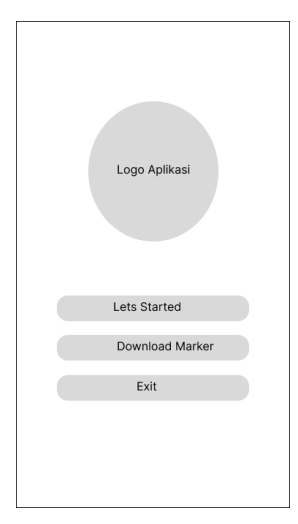

**Gbr. 7** Rancangan Halaman utama

Pada gambar 7 diatas menunjukkan rancangan halaman inti dari aplikasi ini , pada halaman inti ini terdapat 3 button, menu button yang merupakan button lets get started, download marker dan exit pada aplikasi.Pada button "lets start" akan menuju ke halaman augmented reality, button download marker akan menuju google drive yang berisi marker, dan button exit untuk keluar dari aplikasi.

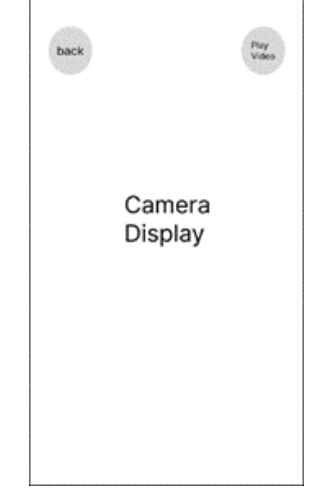

**Gbr. 8** Rancangan Halamaan Augmented Reality

Pada gambar 8 , menunjukkan rancangan halaman augmented reality, pada Tampilan camera AR dengan fitur yaitu back/kembali dan fitur play video dimana ketika user/pengguna menekan button tersebut akan menampilkan video penjelasan terkait dengan objek yang ditampilkan.

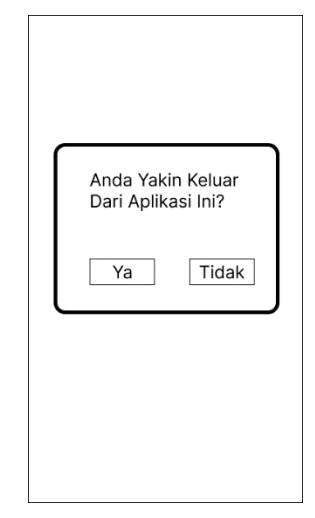

**Gbr. 9** Rancangan Halaman Exit

Halaman antarmuka ini menampilkan sebuah jendela kecil (popup) yang berisi dua tombol, yakni YES dan NO. Jika pengguna memilih tombol YES, aplikasi akan keluar dari tampilan, sementara jika memilih tombol NO, pengguna akan kembali ke menu utama. Ini adalah desain antarmuka yang digunakan dalam aplikasi pengenalan Safety Induction bernama "Esafety". Hal diatas dapat dijabarkan lebih detail dalam bentuk storyboard pada tabel 2 dibawha ini :

TABEL 2 STORYBOARD APLIKASI

| N            | Nama                    | Desain                      | Keteranga                                                                                                    |
|--------------|-------------------------|-----------------------------|----------------------------------------------------------------------------------------------------|
| $\mathbf{o}$ | Halaman                 |                             | n                                                                                                    |
| 1.           | Halaman<br>Intro        | Logo Aplikasi<br>Logo Unity | Halaman<br>adalah<br>ini<br>halaman<br>yang akan<br>terlihat<br>pertama<br>kali ketika<br>user<br>membuka<br>aplikasi e-<br>safety ini,<br>selain<br>itu<br>juga<br>sebagai<br>proses load<br>beban data<br>yang akan<br>ditampilka<br>pada<br>n<br>scene<br>berikutnya. |
| 2.           | Halaman<br><b>Start</b> |                             | Pada<br>halaman                                                                                                    |

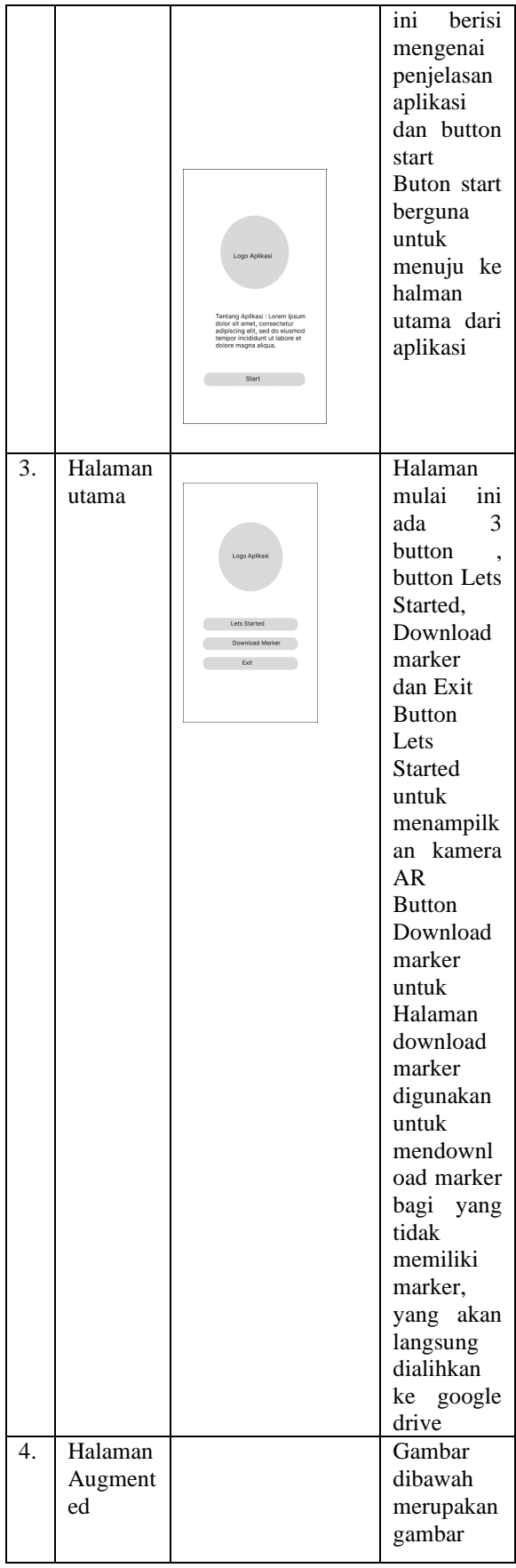

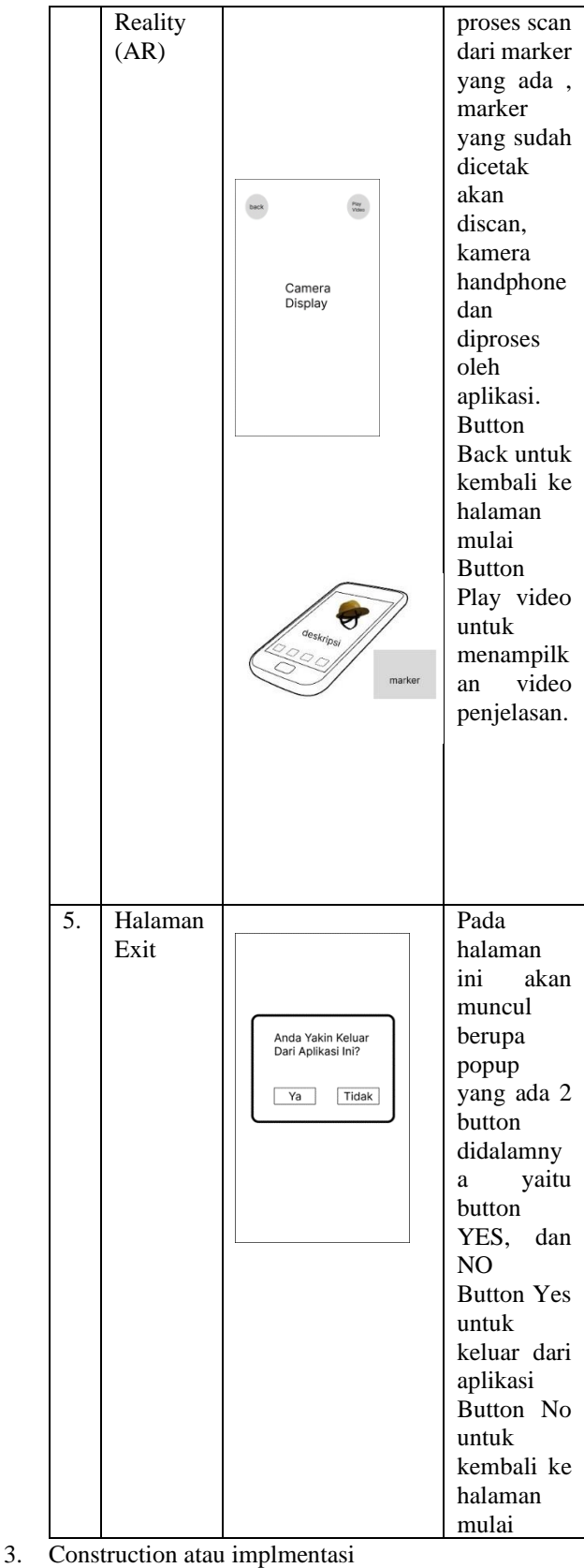

Pada tahap Construction atau tahap implementasi,

terjadi kerjasama antara analis sistem dan pengguna

melalui komunikasi yang berkelanjutan guna merancang kebutuhan yang dibutuhkan oleh organisasi atau perusahaan. Setelah rancangan tersebut disetujui, dilakukan pembangunan atau konstruksi sistem-sistem yang telah direncanakan secara langsung. Sistem yang telah dibangun kemudian akan diuji menggunakan metode Black Box Testing.

4. Pengujian

Di tahap ini, aplikasi yang telah dibangun akan mengalami proses percobaan . percobaan tersebut mencakup uji coba black box dan uji coba end user. Uji coba black box dilakukan untuk menguji fungsi tombol-tombol dalam aplikasi dan memastikan bahwa kinerjanya berjalan dengan baik. Selain itu, tujuan dari uji coba ini adalah untuk memverifikasi apakah tombol-tombol tersebut menghasilkan keluaran (output) sesuai dengan harapan yang diinginkan.

# III. HASIL DAN PEMBAHASAN

Pada bab hasil dan pembasan ini akan membahas terkait dengan Hasil penelitian akan membahas implementasi Interface dari seluruh aplikasi pelatihan safety induction (E-Safety) yang telah dibuat.

A. *Tampilan Splash Screen*

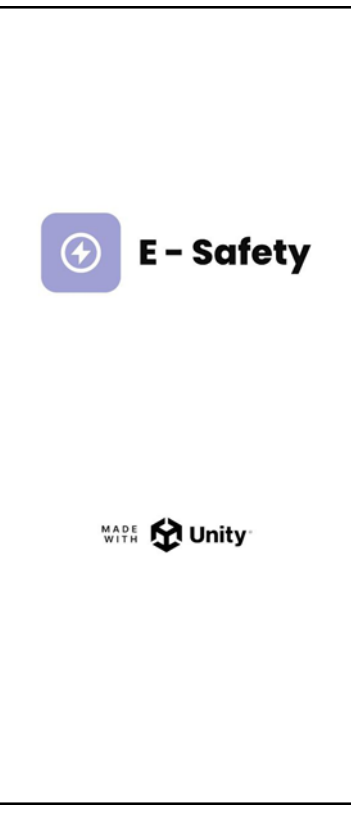

**Gbr. 10** Halaman Intro

Pada gambar 6 akan muncul Ketika aplikasi dijalankan, tampilan ini menjadi yang pertama kali muncul. Halaman intro akan menampilkan logo dari aplikasi dan logo Unity sebagai salah satu alat yang digunakan dalam pembuatan aplikasi tersebut, dengan latar belakang berwarna putih polos. Background putih ini merupakan background yang akan digunakan sebagai warna utama dalam aplikasi ini. Pada tampilan *splash screen* berlangsung sekitar 7 detik .

B. *Tampilan Halaman Start*

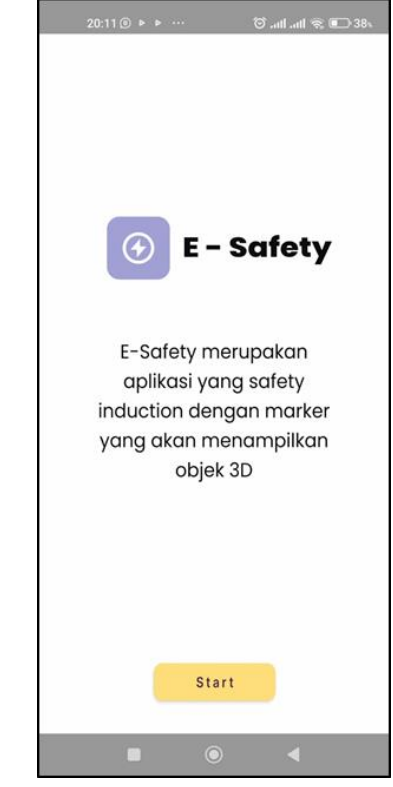

**Gbr. 11** Halaman Start

Tampilan Start merupakan tampilan yang muncul setelah halaman intro muncul. Tampilan ini berisi logo dari aplikasi beserta dengan penjelasan singkat terkait aplikasi E-safety ini. Pada halaman ini terdapat 1 button , adapun penjelasannya seperti berikut :

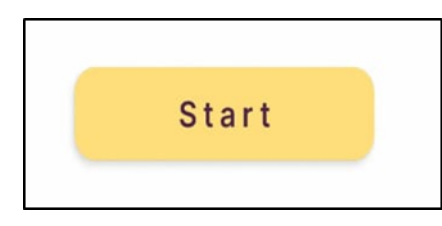

**Gbr. 12** Button Start

Button ini memiliki fungsi untuk menampilkan halaman utama dari aplikasi ini , jika button ini diklik makai user atau pengguna akan menuju ke halaman utama, yang merupakan fitur utama dari aplikasi E-safety ini.

## C. *Tampilan Halaman Utama*

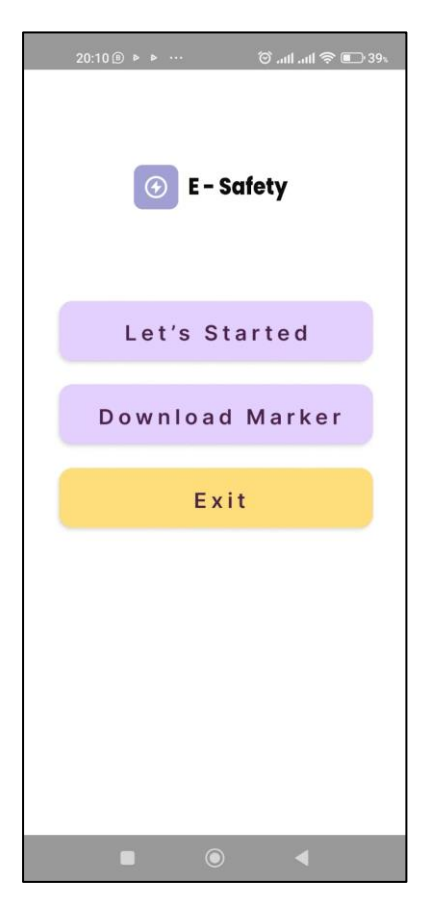

**Gbr. 13** Halaman Inti

Halaman Inti adalah halaman yang muncul setelah user melewati halaman *start* . Halaman ini merupakan fitur utama dalam aplikasi e-safety. Pada halaman utama terdapat logo aplikasi seperti pada halaman splash screen. Pada tampilan halaman utama ini terdapat 3 button seperti berikut :

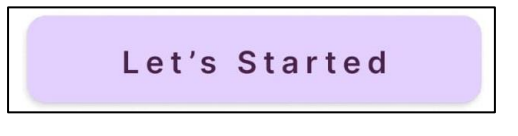

**Gbr. 14** Button Let's Started

Gambar 14 merupakan button let's started , Button *let's started* merupkan button yang memiliki fungsi untuk menampilkan halaman *Augmented Reality* pada aplikasi ini.

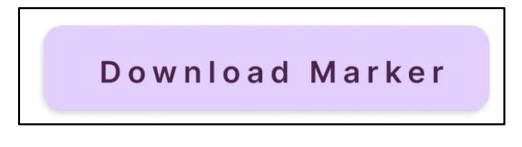

**Gbr. 15** Button Download Marker

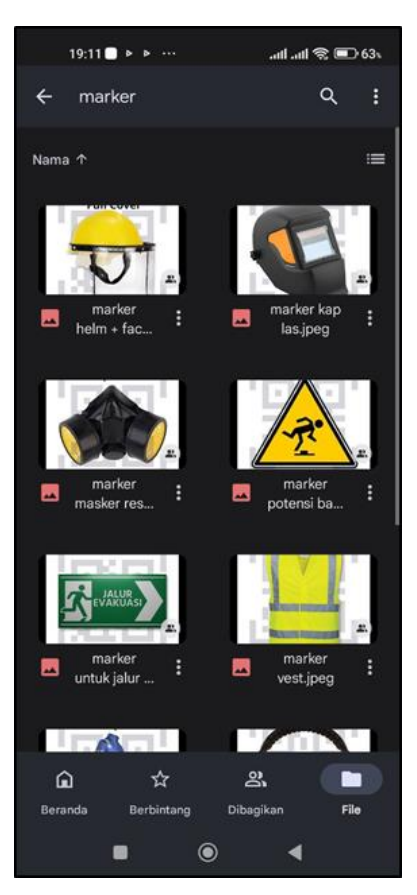

**Gbr. 16** Halaman Download Marker

Gambar 15 merupakan button download maker , Fungsi button download marker ini untuk mendownload marker yang digunakan untuk memunculkan objek 3D pada AR Camera . Gambar 16, merupakan tampilan ketika button download marker di klik, yaitu mengarah ke google drive berisi marker yang akan digunakan untuk *Augmented Reality*. Marker terdiri dari 13 marker yang masing-masing akan menampilkan objek yang berbeda.

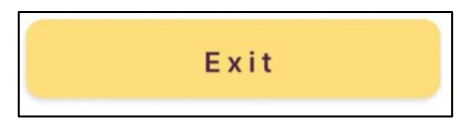

**Gbr. 17** Button Exit

Fungsi button Exit berfungsi untuk keluar dari aplikasi ini. Sebelum keluar dari aplikasi akan muncul pop up yang berisi pilihan untuk keluar dari aplikasi atau tidak, seperti dibawah ini :

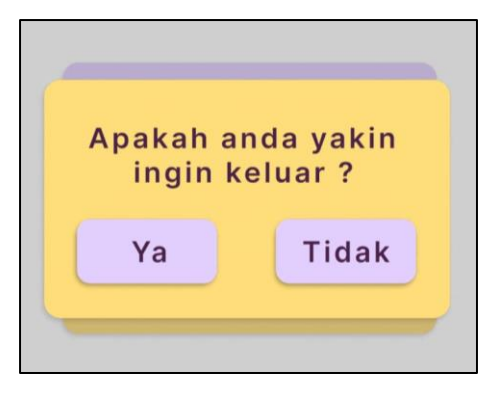

**Gbr. 18** Popup Exit

Kotak dialog keluar ini dilengkapi dengan dua tombol, yakni "Yes" dan "No". Jika pengguna memilih opsi "Yes", mereka akan keluar dari aplikasi, sementara jika memilih opsi "No", mereka akan tetap berada di halaman utama aplikasi.

D. *Tampilan Halaman Augmented Reality*

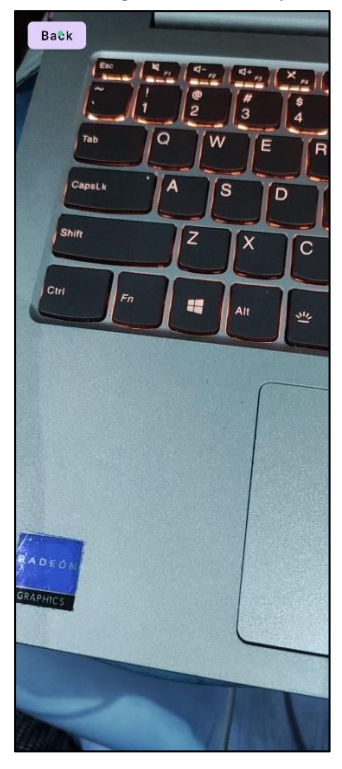

**Gbr. 19** Tampilan sebelum marker di scan

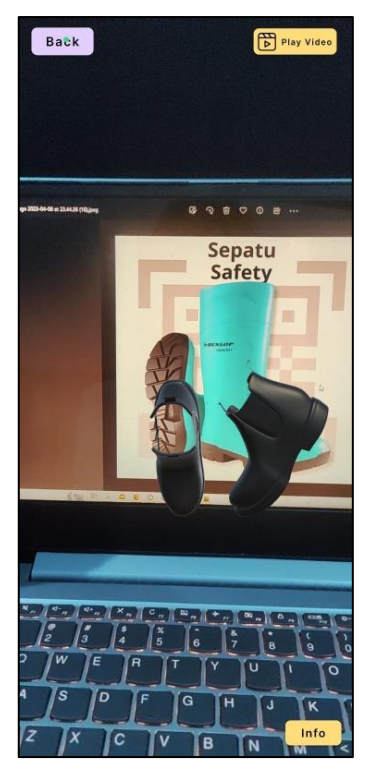

**Gbr. 20** Tampilan setelah marker di scan

Tampilan halaman Augmented Reality merupakan halaman yang menampilkan objek 3D yang terkait dengan Alat Pelindung Diri, Jalur Evakuasi dan Potensi bahaya yang ada di PT.Barata Indonesia (persero ) beserta dengan informasi penjelasan dan video penjelasan. Gambar 18. merupakan tampilan sebelum marker di scan . Gambar 20 merupakan tampilan setelah marker discan. Pada Halaman Augmented Reality ini terdapat 3 button dengan fungsi sebagai berikut :

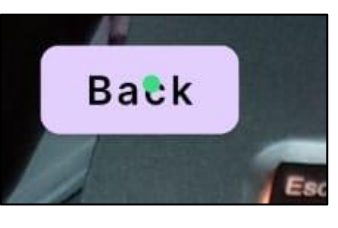

**Gbr. 21** Button Back

Button Back memiliki fungsi untuk kembali ke halaman utama. Button ini terletak di pojok sebelah kiri dari aplikasi.

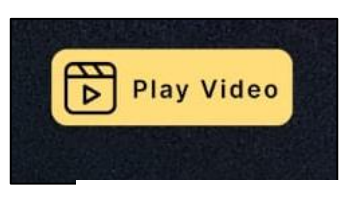

**Gbr. 22** Button Play Video

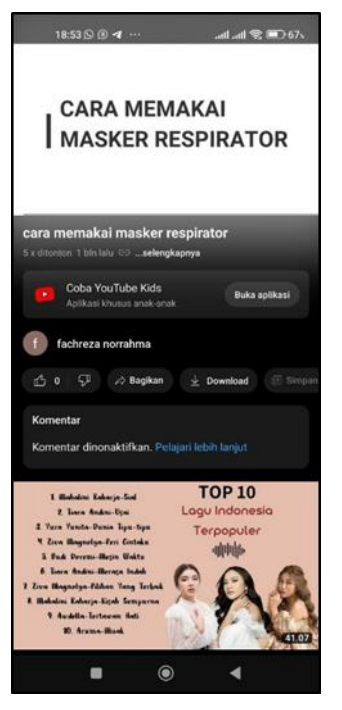

**Gbr. 23** Halaman Tampilan video

Gambar 22 , Button Play Video memiliki fungsi untuk menampilkan video yang berisi penjelasan lebih detail masingmasing Alat pelindung diri dalam bentuk video. Pada button video yang ditampilkan akan terintegrasi dengan link youtobe seperti pada Gambar 23 merupakan tampilan video yang muncul apabila button play video ditekan.

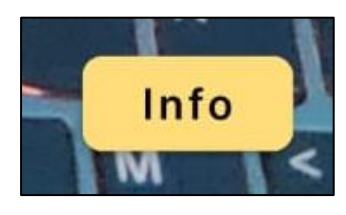

**Gbr. 24** Button Info

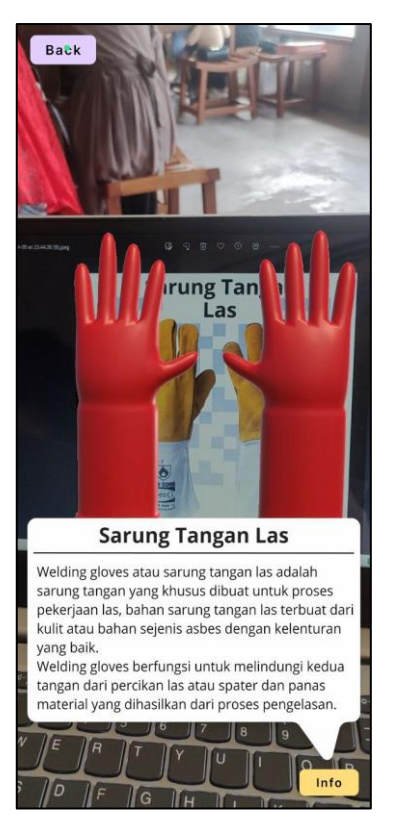

**Gbr. 25** Tampilan Halaman Informasi

Pada Gambar 24 , Button info memiliki fungsi untuk menampilkan keterangan dan penjelasan singkat terkait Alat Pelindung Diri dalam bentuk tulisan atau teks yang sedang user tampilkan , adapun tampilan keterangannya seperti pada gambar 25, merupakan tampilan informasi yang muncul apabila button Info ditekan, informasi yang akan muncul berupa teks.

E. Pembahasan

Pada subbab ini akan membahas hasil pengujian dari aplikasi Implementasi Teknologi Augmented Reality upada pelatihan safety induction untuk mencapai zero accident di PT.Barata Indonesia (persero) Pengujian ini bertujuan untuk melakukan evaluasi terhadap keunggulan dan kekurangan dari aplikasi yang telah dibuat. Beberapa jenis pengujian yang telah dilakukan oleh penulis meliputi pengujian blackbox, pengujian intensitas cahaya, pengujian jarak, pengujian marker dengan objek yang muncul, dan pengujian beta testing.

1 Pengujian BlackBox

Pengujian blackbox terhadap aplikasi safety induction yang menggunakan Augmented Reality dilakukan untuk tujuan menguji seluruh fungsi yang tersedia, memastikan apakah tombol beroperasi dengan baik, dan memverifikasi apakah button yang dibuat menghasilkan output sesuai dengan harapan yang diinginkan.Hasil pengujian ini semua button bisa berfungsi dengan baik dan sesuai dengan ouput yang diharapkan

- 2 Pengujian Intensitas Cahaya
	- Pengujian intensitas cahaya dilakukan di dalam maupun di luar ruangan dengan berbagai tingkat intensitas yang berbeda. Tujuan pengujian ini adalah untuk menguji kemampuan aplikasi safety induction yang menggunakan augmented reality dalam melakukan pemindaian marker (scan marker) dan menampilkan objek 3D pada kondisi cahaya yang bermacam-macam. Dalam pengujian ini, digunakan aplikasi alat pengukur cahaya yang dapat diunduh melalui playstore, serta marker berukuran 8 cm x 8 cm. Hasil pengujian menunjukkan bahwa aplikasi safety induction menggunakan Augmented Reality atau Esafety memerlukan cahaya untuk proses scan marker, dan tidak dapat melakukan scan marker tanpa adanya cahaya.
- 3 Pengujian Jarak

Pengujian jarak dilakukan untuk mengidentifikasi jarak maksimum dan minimum yang terlibat dalam proses pemindaian marker (scan marker). Dalam proses pengujian jarak ini menggunakan marker 8 cm x 8 cm. Adapun hasil pengujian ini menujukkan bahwa jarak optimal untuk melakukan proses scan marker adalah jarak minimal 5 cm , sedangkan untuk jarak maksimal adalah 100 cm .

4 Pengujian Beta Tester

Pengujian ini dilakukan dengan memberikan kuiosner kepada responden. Setelah melakukan pengujian akan dilakukan analisa terhadap hasil pengujian dilakukan analisa terhadap hasil menggunakan skala likert. Skala Likert merupakan suatu pendekatan pengukuran yang sering digunakan dalam penelitian untuk menilai tingkat kesetujuan atau ketidaksetujuan dalam jawaban yang diberikan oleh responden.

# IV. KESIMPULAN DAN SARAN

Kesimpulan yang didapatkan setelah semua proses yang dikerjakan Penelitian dan pembuatan aplikasi augmented reality untuk safety inductiom, Penelitian ini dikatakan telah berhasil dan sejumlah uji coba telah dilakukan, menghasilkan temuan atau hasil khusus sebagai berikut :

- 1 Aplikasi untuk safety induction ini dapat diimplementasikan dengan teknologi augmented reality dengan tambahan video dan teks. Dengan Jarak minimal tracking terhadap marker agar marker dapat terscan dengan optimal adalah jarak 5 cm. Selain itu, dapat digunakan didalam atau diluar ruangan dengan syarat memiliki intensitas cahaya diatas 0 Lux.
- 2 Aplikasi augmented reality untuk safety induction ini memudahkan pengguna melihat dan memahami materi safety induction yang ada di PT.Barata Indonesia (persero). Selain itu, aplikasi augmented reality ini memudahkan pengguna

untuk melihat alat-alat safety induction dalam bentuk aslinya.

# V. REFERENSI

- [1] M. Irvan, Y. Fuadi, P. Studi Keselamatan dan Kesehatan Kerja, J. Pupuk Raya, G. Bahagia, dan K. Timur, "ANALISIS KEEFEKTIVAN INDUKSI KESELAMATAN DENGAN METODE KESELAMATAN DENGAN KONVENSIONAL DI PT BHUMI PHALA PERKASA BALIKPAPAN," 2018.
- [2] I. Made *dkk.*, "AUGMENTED REALITY BOOK PENGENALAN GERAK DASAR TARI BALI," *Kumpulan Artikel Mahasiswa Pendidikan Teknik Informatika (KARMAPATI)*, vol. 3, no. 1, 2014.
- [3] Tarwaka, *Keselamatan dan kesehatan kerja : manajemen dan implementasi K3 di tempat kerja / Tarwaka*. Surakata: Harapan press, 2008.
- [4] V. Chari, M. Singh, dan P. J. Narayanan, "Augmented Reality using Over-Segmentation," 2008. [Daring]. Tersedia pada: http://www.cs.unc.edu/